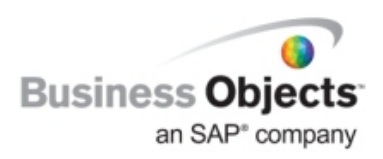

# BusinessObjects Enterprise XI 3.0

InfoView and Central Management Console Session Management

# **Overview**

This document is designed to help administrators better understand the InfoView and Central Management Console (CMC) session management in BusinessObjects Enterprise XI 3.0.

# **Contents**

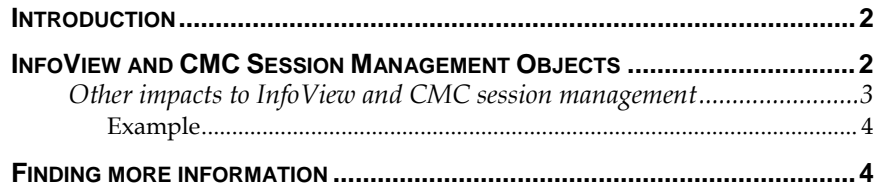

## <span id="page-1-0"></span>**Introduction**

InfoView and Central Management Console (CMC) session management in BusinessObjects Enterprise XI 3.0 have been updated from BusinessObjects Enterprise XI Release 2. This document explains the details of the session management components used by the system and specifically describes the timeout process of InfoView and CMC client applications.

The description and examples below pertain to InfoView but can also be applied to the CMC.

## **InfoView and CMC Session Management Objects**

To better understand session management we need to first introduce the key objects that the system uses. The following are four key objects to note when referring to InfoView and CMC session management.

- **Logon Token** This is created by the application (CMC or InfoView) when the users first log into the system. The expiry for this token is eight hours. Configuring the token duration is not supported. Configuring whether to use this token is optional. It is enabled true by default.
	- o When this token is accessed, the user will be silently logged back on to the system for the lifetime of the token.

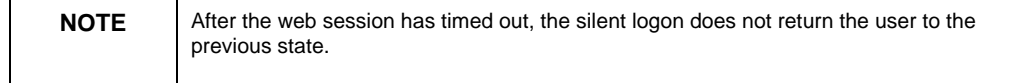

- **Web Session (Http Session)** The lifetime of the web session is defined in the **web.xml** file of each web application (for example, **InfoViewApp.war**, **InfoViewAppActions.war**, **PlatofirmServices.war**, **AR.war**).
	- o The default time-out value for each web application is 20 minutes.
	- o It is strongly recommended that when updating the time-out value for one web application, all others are updated to an equal value.
- **Enterprise Session** InfoView will ping the Central Management Server (CMS) every two to three minutes. The enterprise session will remain active for 10 minutes after the last ping from the client**.**
- **CMS Failover Token** The default time-out is 30 minutes. This value can be configured through the CMS command line, but it is strongly recommended that this value is not updated. Other Enterprise servers and applications use this value. Therefore, updating this may produce unexpected time-out behavior.

#### <span id="page-2-0"></span>**Other impacts to InfoView and CMC session management**

There are additional processes that impact the session management. The first is that the client pings the CMS every two to three minutes to keep the Enterprise session alive. When the web session has terminated, this process stops. At this point the session will wait for a period of 10 minutes. This is known as the **idle time-out period**.

Following the 10 minute idle time-out period, there is an additional 10 minute period while the Enterprise session is invalidated. Once the session has been invalidated, the current CMS session is returned and the CMS session count drops.

Once the Enterprise session has been invalidated, the CMS failover token will terminate after 30 minutes.

To summarize, once the web session has terminated there is an additional 50 minutes on the CMS before the user is actually timed out.

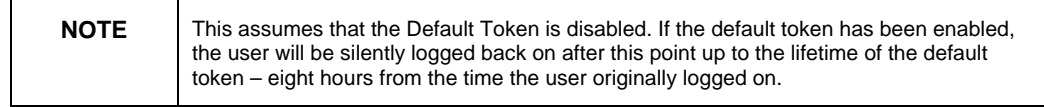

User activity that interacts with the server during the 50 minutes period will recreate the Enterprise session. In the users perspective they would be silently logged on to InfoView, even with the default token disabled. The user will see some loss of state as this is stored in the previous web session.

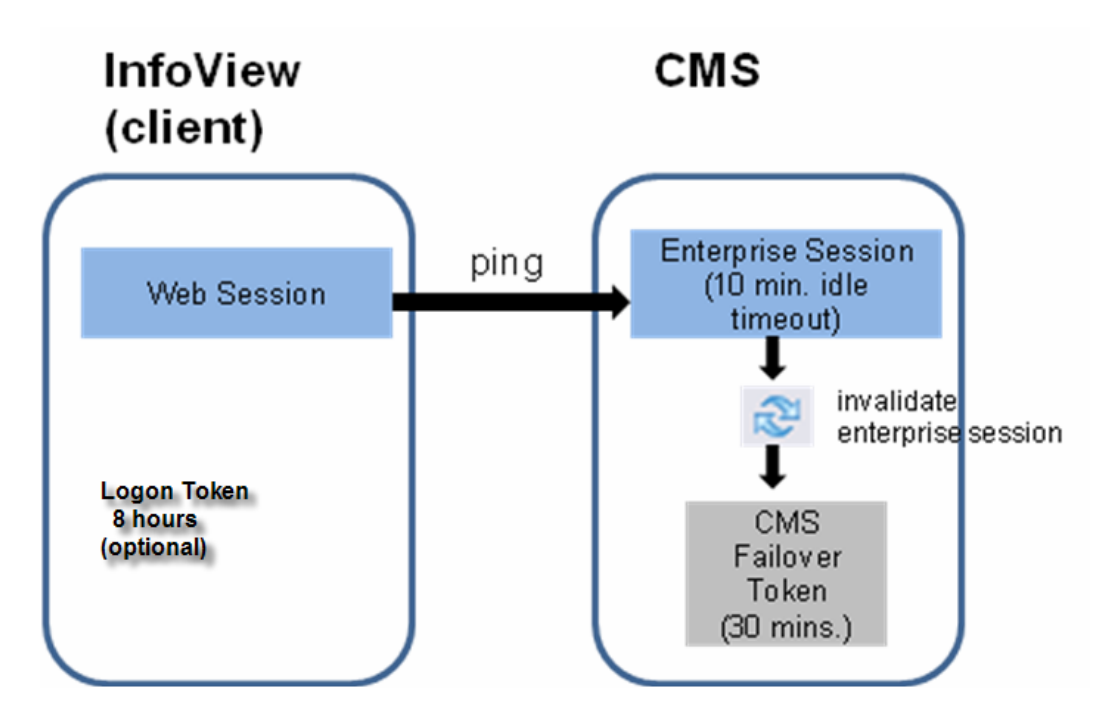

#### <span id="page-3-0"></span>**Example**

Web Session time-out (in war file(s)) =  $20$  minutes

Logon Token = **disabled**

- **1.** After 20 minutes of inactivity, the client stops pinging the CMS.
	- state information is lost at this point
- **2.** Enterprise session stays alive for a period 10 minutes after last ping.
- **3.** The enterprise session is invalidated after a period of 10 minutes. At this point the CMS session count drops.
- **4.** The CMS Failover token times out after 30 minutes.
- **5.** The InfoView user experiences the time-out after a total of 70 minutes.

## **Finding more information**

For more information and resources, refer to the product documentation and visit the support area of the web site at

<http://www.businessobjects.com/>

#### $\blacktriangleright$  www.businessobjects.com

© 2008 Business Objects. All rights reserved. Business Objects owns the following U.S. patents, which may cover products that are offered and licensed by Business Objects: 5,555,403; 5,857,205; 6,289,352; 6,247,008; 6,490,593; 6,578,027; 6,831,668; 6,768,986; 6,772,409; 6,882,998; 7,139,766; 7,299,419; 7,194,465; 7,222,130; 7,181,440 and 7,181,435. Business Objects and the Business Objects logo, BusinessObjects, Business Objects Crystal Vision, Business Process On Demand, BusinessQuery, Crystal Analysis, Crystal Applications, Crystal Decisions, Crystal Enterprise, Crystal Insider, Crystal Reports, Desktop Intelligence, Inxight, the Inxight Logo, LinguistX, Star Tree, Table Lens, ThingFinder, Timewall, Let there be light, Metify, NSite, Rapid Marts, RapidMarts, the Spectrum Design, Web Intelligence, Workmail and Xcelsius are trademarks or registered trademarks in the United States and/or other countries of Business Objects and/or affiliated companies. All other names mentioned herein may be trademarks of their respective owners.